# **Capítulo 5**

# **Unidades de disco**

Este capítulo trata principalmente das conexões de cabos nas unidades de disco usadas nos PCs:

- Drives de disquete
- Discos rígidos
- Unidades de CD e DVD

Apresentamos as informações suficientes para que você possa instalar corretamente esses dispositivos, tendo sucesso na sua montagem. Em capítulos posteriores do livro daremos mais informações, como a formatação, configurações e detalhes técnicos sobre essas unidades.

# **Conexões nas unidades de disquete**

Na parte traseira do drive de disquete existem dois conectores. Um deles é o de alimentação, e deve ser ligado na fonte. O outro é o conector de dados, tem 34 pinos, e deve ser ligado através de um cabo flat apropriado à placa mãe, onde fica a interface para drive de disquete.

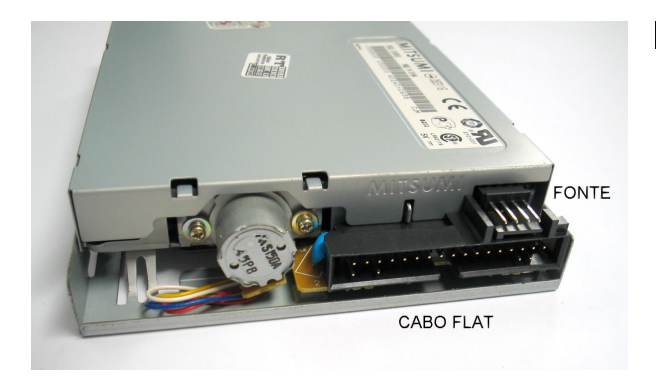

#### **Figura 1**

Conectores na parte traseira do drive de disquete.

Uma dificuldade com os drives de disquete, apesar de não ser muito grande, é que a disposição dos conectores na parte traseira não é padronizada. Os conectores da fonte e do cabo flat são iguais mas, dependendo do modelo, podem ficar à esquerda ou à direita. A figura 2 mostra um outro exemplo.

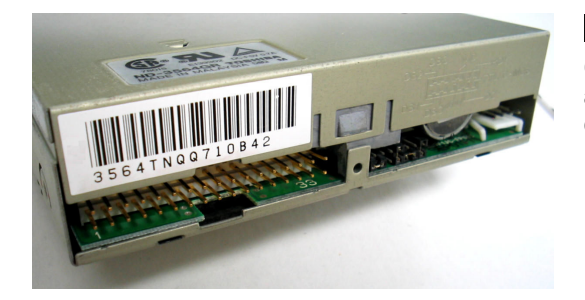

#### **Figura 2**

Os drives de disquetes podem apresentar diversas disposições de conectores.

Recomendamos que quando você fizer essas conexões, puxe o cabo flat e o cabo de alimentação para fora do gabinete, o que facilita bastante a visualização dos conectores (figura 3). Depois de conectados os dois cabos, coloque o drive no seu lugar pela parte frontal do gabinete e, só então, aparafuse-o. É muito difícil fazer as conexões depois que o drive de disquete já está aparafusado no seu lugar definitivo.

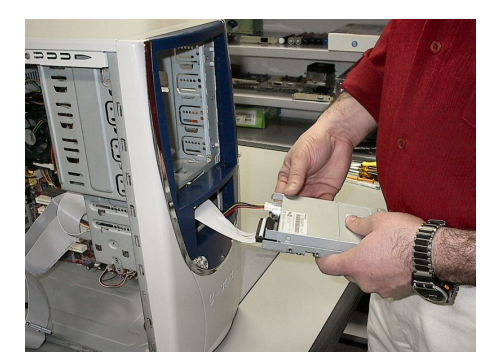

#### **Figura 3**

Forma mais fácil de fazer as conexões dos drives de disquete.

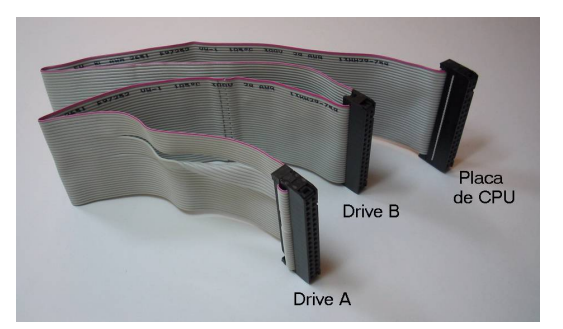

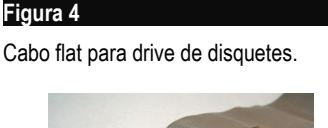

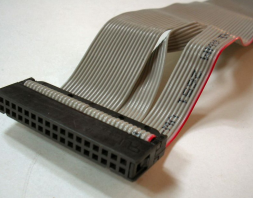

# **Conexão do drive de disquetes no cabo flat**

O cabo flat para drives de disquete tem normalmente três conectores, como vemos na figura 4. Cabos mais antigos tinham 5 conectores, sendo dois deles maiores, usados para a conexão de drives de disquete de 5 1/4". Note na figura 4 que o cabo tem um

corte e um trançamento junto a um dos conectores. Este conector deve ser ligado ao drive de disquetes. O conector oposto deve ser ligado na interface para drives de disquete, na placa mãe. O conector do meio normalmente não é usado, mas serve para conectar um segundo drive de disquete. O drive na extremidade do cabo opera como "A", e o ligado no conector do meio opera como "B".

Note ainda que os cabos flat têm sempre um dos seus fios extremos pintado, normalmente de vermelho. Este é o fio número 1 do cabo. Ele deve corresponder ao fio número 1 do conector.

Para encaixar corretamente o cabo flat no drive de disquete, temos que identificar no seu conector, qual é o pino 1. O pino 1 do conector deve corresponder ao fio pintado (normalmente vermelho) no cabo flat. Você sempre encontrará na parte traseira do drive de disquete, uma indicação de pino 1 (ou pino 2, que fica ao lado do pino 1). Poderá ainda encontrar uma indicação de pino 33 (ou 34), no lado oposto do conector. Sendo assim, conecte o cabo flat de tal forma que o pino 1 do conector corresponda ao fio pintado do cabo, como vemos na figura 5.

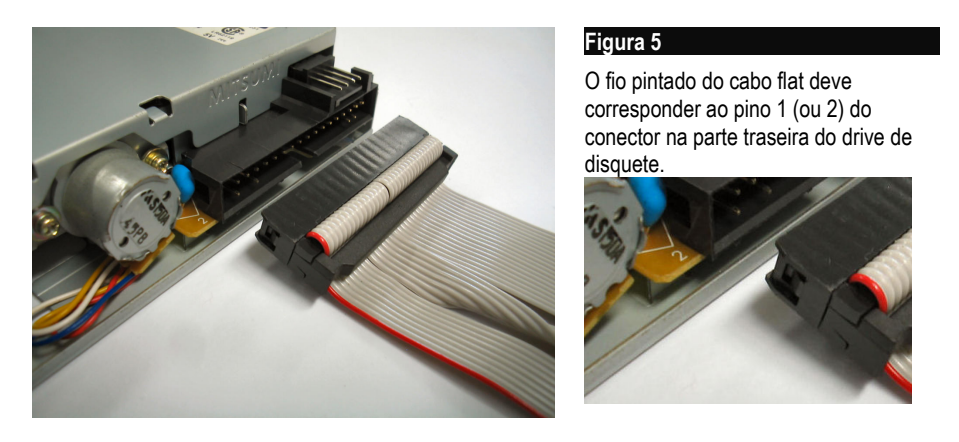

Se você não conseguir enxergar a indicação do pino 1 (ou 2, ou 33, ou 34) no drive de disquete, existe mais uma forma de identificá-lo facilmente. Olhando o drive de disquetes pela parte traseira, o fio vermelho do cabo flat fica normalmente voltado para a sua esquerda, como mostra a figura 5. Note entretanto que para usar esta regra é preciso tomar cuidado para não posicionar o drive "de cabeça para baixo".

Quando o cabo flat do drive de disquetes é ligado de forma invertida, não causa estragos. Quando isso ocorre, o LED frontal do drive fica aceso permanentemente, assim que o computador é ligado. Basta desligar o computador e corrigir a conexão.

Encaixe o conector do cabo flat cuidadosamente no drive, com cuidado para não dobrar acidentalmente seus pinos. Quando for desconectar o cabo flat, puxe cuidadosamente pelo conector, e nunca pelo cabo. Puxando pelo cabo você poderá danificar a sua ligação com o conector, inutilizando o cabo. Não puxe o conector de uma só vez. Puxe-o alternadamente por uma extremidade e por outra, até que aos poucos ele seja desconectado.

# **Conexão do drive de disquetes na fonte de alimentação**

Também devemos tomar cuidado na ligação do drive de disquete na fonte de alimentação. A fonte tem conectores próprios para esta conexão, como vemos na figura 7. Observe a forma correta de conexão. Se este conector for ligado de forma invertida ou deslocada, o drive de disquete queimará assim que o computador for ligado. Em certos casos podemos até mesmo queimar a placa mãe. Portanto faça esta conexão com muito cuidado.

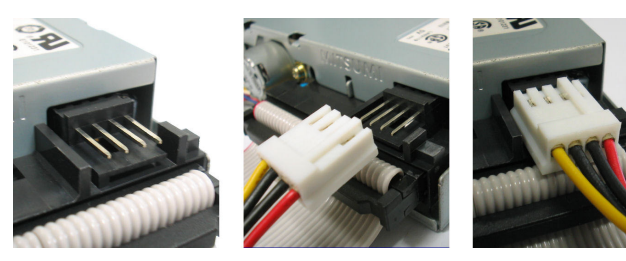

#### **Figura 6**

Conectando a fonte de alimentação no drive de disquetes.

Use também a figura 7 como referência para conectar a alimentação do drive de disquete.

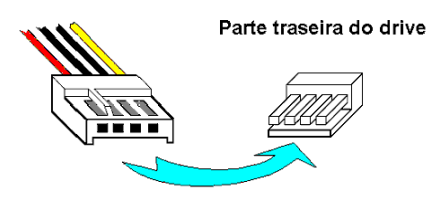

#### **Figura 7**

Orientação correta do conector da fonte para alimentação do drive de disquete.

Em alguns drives de disquete, o conector de alimentação tem uma trava. Nesse caso não conseguiremos desconectá-lo da fonte simplesmente puxando. Para fazer o desencaixe devemos introduzir uma chave de fenda pequena, como mostra a figura 8, e então puxar o conector.

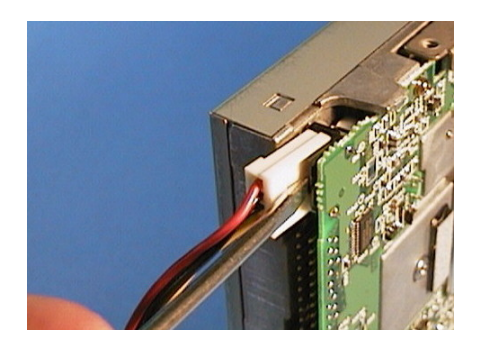

#### **Figura 8**

Alguns conectores possuem uma trava e devemos usar uma chave de fenda pequena para fazer o desencaixe.

Depois que o drive de disquetes é introduzido no gabinete, devemos fixá-lo usando um ou dois parafusos de cada lado. Normalmente são usados parafusos de rosca fina. Esses parafusos são fornecidos juntamente com o gabinete.

# **Conexões nos discos rígidos IDE**

Os discos rígidos mais usados nos PCs atuais são do padrão IDE, também chamado de ATA. Já são entretanto bastante comuns os discos rígidos SATA (Serial ATA), que serão apresentados na seção seguinte. Comecemos então apresentando as conexões dos discos IDE.

Na parte traseira de um disco rígido IDE existem dois conectores, sendo um para ligação na fonte de alimentação e outro para ligação na placa mãe, através do cabo flat apropriado. A figura 9 mostra um disco rígido IDE e seus dois conectores.

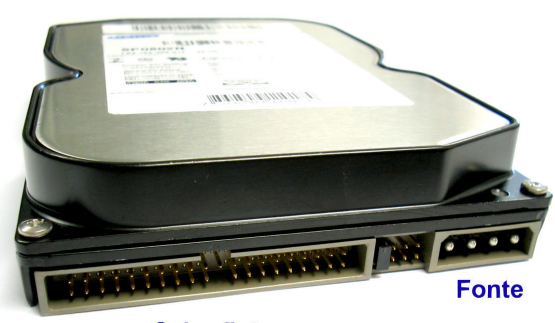

**Cabo flat** 

Conectores na parte traseira de um disco rígido IDE.

**Figura 9**

# **Jumpers dos discos IDE**

Jumpers são pequenas peças plásticas com contatos metálicos internos, usados para fazer configurações de hardware. No caso dos discos rígidos IDE, os jumpers devem ser configurados quando instalamos mais de um disco no mesmo cabo. Toda interface IDE pode controlar dois discos, e eles são chamados de Master e Slave. Os discos rígidos IDE são configurados na fábrica para operarem como Master. Portanto se você quer ligar apenas um disco, não precisa se preocupar com os seus jumpers, eles já estão configurados da forma correta. Mais adiante, neste capítulo, mostraremos como configurar os jumpers de um disco rígido quando queremos instalar mais de um no mesmo cabo. Discos rígidos SATA não possuem jumpers para configuração Master/Slave.

#### **O uso do cabo flat IDE**

O cabo flat IDE tem três conectores, sendo um para ligar na placa mãe e os outros dois para ligar nos discos rígidos ou outros dispositivos IDE. Se você vai ligar apenas um dispositivo (um disco rígido, por exemplo), use o conector da extremidade. O conector central deve ser usado apenas quando instalamos dois dispositivos. O cabo flat IDE de 80 vias também tem uma particularidade: seus três conectores têm cores diferentes, e cada um deles tem um local específico para ser ligado, como mostra a figura 10.

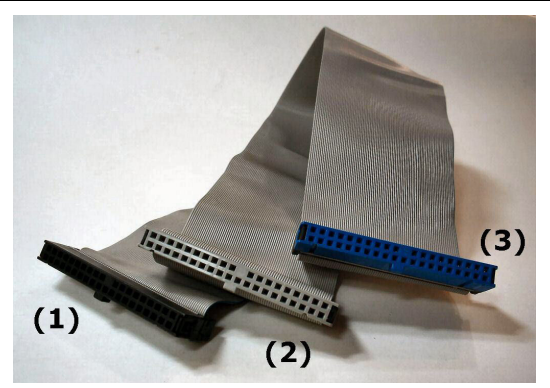

#### **Figura 10**

Cabo flat IDE de 80 vias e seus conectores.

- 1) Preto: Ligar no disco
- 2) Cinza: Para o segundo disco
- 3) Azul: Ligar na placa mãe.

Nunca ligue um dispositivo IDE no conector central, deixando o conector da extremidade livre, pois esta ligação errada pode resultar em mau funcionamento do disco rígido. O mesmo cuidado se aplica para drives de disquete e unidades de CD/DVD. A figura 11 mostra a forma errada e a forma correta para fazer a ligação.

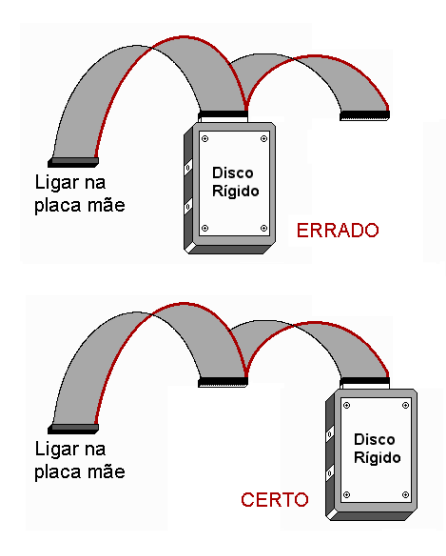

#### **Figura 11**

Usando corretamente o cabo flat IDE. O conector do meio deve ser usado apenas quando instalamos dois discos.

#### **Conexões na fonte e no cabo flat**

Ao ligar o cabo de alimentação no disco rígido, preste atenção na sua orientação correta. O conector da fonte tem um formato próprio que encaixa somente na posição correta. Ainda assim, se um usuário distraído tentar encaixá-lo de forma invertida e forçá-lo muito, conseguirá fazer o encaixe errado. O disco rígido queimará assim que o computador for ligado se esta conexão estiver invertida. A placa mãe e outras placas também poderão queimar devido à inversão. Todo cuidado é pouco.

Além de conectar o disco rígido na fonte de alimentação, precisamos também saber conectá-lo no cabo flat IDE. Ao fazer esta conexão, observe que o cabo possui um fio pintado, normalmente de vermelho. Este é o fio número 1, e deve ficar voltado para o

conector da fonte de alimentação, como mostra a figura 13. Todos os discos rígidos seguem esta orientação.

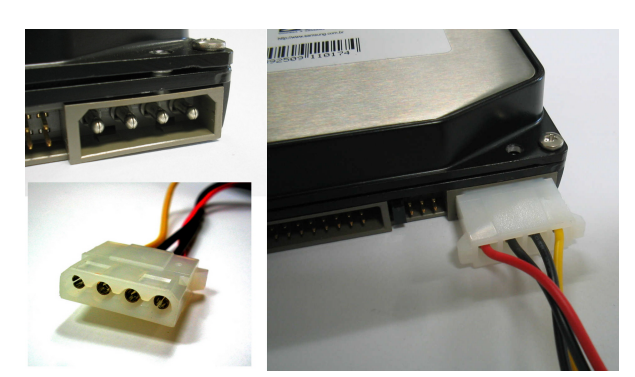

#### **Figura 12**

Conectando corretamente a fonte de alimentação no disco rígido.

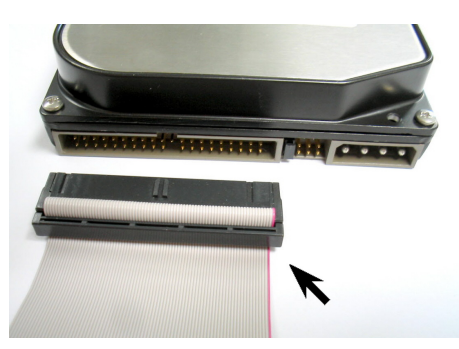

#### **Figura 13**

Orientação correta do cabo flat IDE conectado no disco rígido. Observe a indicação do fio vermelho, que deve ficar orientado no sentido do conector da fonte.

# **Fixação do disco rígido no gabinete**

Além de conectar o disco rígido no cabo flat e na fonte de alimentação, devemos também fixá-lo no gabinete. Esta fixação é feita através de quatro parafusos, dois de cada lado, como mostra a figura 14. Devem ser usados parafusos de rosca grossa, já apresentados no capítulo 2.

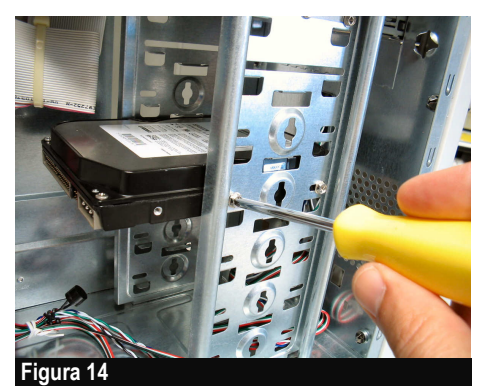

Disco rigido sendo aparafusado no gabinete.

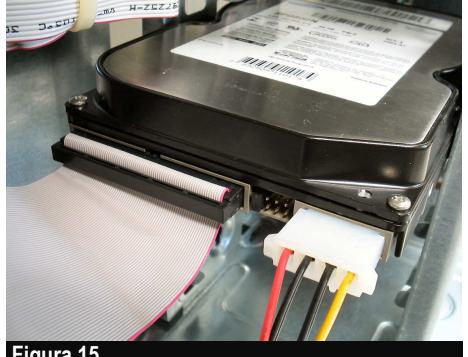

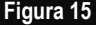

Conecte os cabos depois que o disco rígido estiver aparafusado no gabinete.

Na verdade devemos primeiro fixar o disco no gabinete, através desses parafusos, e depois conectar o cabo flat e o cabo de alimentação (figura 15). E preste muita atenção na posição correta desses conectores.

# **Cabos flat IDE de 40 e de 80 vias**

Quando os discos rígidos IDE foram lançados, no início dos anos 90, operavam com uma taxa de transferência de 3,3 MB/s. Com o passar do tempo foram lançados modelos IDE com modos de transferência cada vez mais velozes. Já em 1995 os discos operavam com 16,6 MB/s (era o chamado PIO Modo <sup>4</sup>), e em 1997 chegaram a 33 MB/s (era o chamado modo  $ATA-33$ ). O cabo flat IDE, que tinha 40 vias, estava então operando com uma velocidade 10 vezes maior que a original, mas ainda assim funcionava bem.

Ao ser testado com o novo padrão de velocidade, com a taxa de 66 MB/s (ATA-66, comum a partir de 1999), o velho cabo flat de 40 vias não funcionou adequadamente. A velocidade era tão alta que os seus bits interferiam uns com os outros, uma espécie de "linha cruzada", resultando em erros de leitura e gravação. Afinal esta velocidade já seria 20 vezes maior que os 3,3 MB/s dos primeiros discos IDE. Para resolver o problema, foram adicionados ao cabo, mais 40 fios de blindagem. Esses fios são alternados com os 40 fios originais. O conector continua com 40 pinos, mas o cabo possui 80 vias. Graças a essa blindagem, o cabo IDE de 80 vias suporta velocidades mais elevadas, a partir de 66 MB/s. São os padrões ATA-66, ATA-100 e ATA-133 (66 MB/s, 100 MB/s e 133 MB/s), todos requerendo cabos IDE de 80 vias.

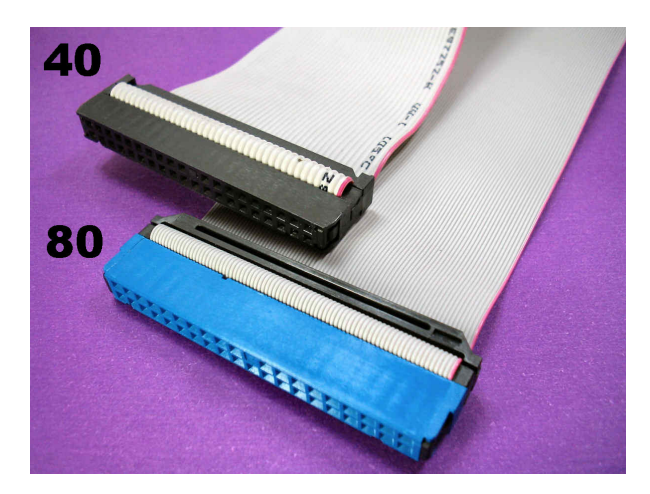

#### **Figura 16**

Conectores dos cabos IDE de 40 e de 80 vias.

Os conectores dos cabos IDE de 40 e de 80 vias são muito parecidos, ambos têm 40 contatos. Quando uma interface IDE e uma unidade de disco são capazes de operar acima de 33 MB/s, a placa mãe "checa" qual é o tipo de cabo flat utilizado. Se concluir que o cabo é de 80 vias, irá operar com a máxima velocidade permitida simultaneamente pela interface IDE e pela unidade de disco. Por exemplo, se a interface IDE é ATA-133 e o disco rígido é ATA-100, a operação será feita no modo ATA-100\*. Se a placa mãe conclui que o cabo IDE usado é de 40 vias, irá operar com no máximo ATA-33, mesmo que a interface e o disco suportem velocidades mais altas.

\*OBS: No Windows 98 e no Windows ME, a operação só ocorrerá em velocidade máxima se ativarmos o modo DMA no Gerenciador de dispositivos, como mostraremos no capítulo 13.

Cabos flat IDE de 40 vias têm três conectores iguais. Um deve ser ligado na placa mãe, os outros dois são usados para conectar as unidades de disco. O cabo funcionará corretamente, não importa qual desses conectores seja ligado na placa mãe. Já os cabos IDE de 80 vias têm seus conectores diferentes. O padrão estabelece que os seus conectores devem ter cores específicas:

- Conector preto: ligar no dispositivo IDE, na ponta do cabo
- Conector cinza: ligar no dispositivo IDE, no meio do cabo
- Conector azul: ligar na placa mãe

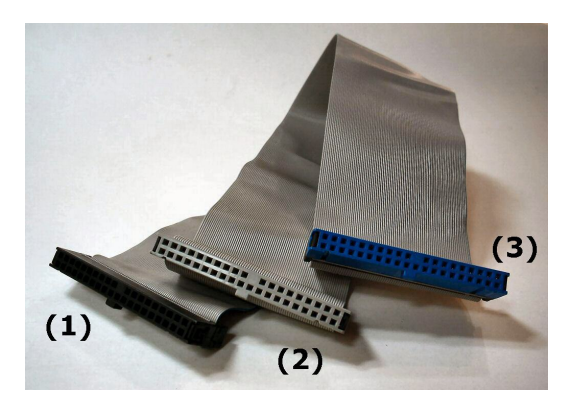

#### **Figura 17**

Os três conectores do cabo IDE de 80 vias: preste atenção nas cores!!!

(1) = Preto = Unidade de disco (2) = Cinza = Unidade de disco (3) = Azul = Placa mãe

Muitas placas mãe são fornecidas com dois cabos IDE, sendo um de 80 e outro de 40 vias. O cabo de 80 vias opera com no máximo 133 MB/s, o de 40 vias opera com no máximo 33 MB/s. Use então o cabo de 80 vias para conectar o disco rígido (interface IDE primária). O cabo de 40 vias pode ser usado para unidades de CD e DVD (interface IDE secundária), que não operam, e não precisam de velocidades tão elevadas quanto o disco rígido. Não há problema algum se você usar cabos de 80 vias em ambas as interfaces. Entretanto as unidades de CD e DVD não experimentarão um ganho significativo de desempenho com o cabo de 80 vias.

# **Discos Serial ATA**

Você deve ter aprendido que as interfaces seriais são mais lentas que as interfaces paralelas, pois as seriais transmitem um bit de cada vez, e as interfaces paralelas transmitem vários bits de uma só vez. Por exemplo, as interfaces para impressora paralela transmitem 8 bits simultâneos, as interfaces IDE transmitem 16 bits. Ocorre que a eletrônica evoluiu e hoje existem interfaces que fazem transmissão e recepção serial em altíssimas velocidades. Podemos citar as interfaces de rede, as interfaces USB, as interfaces Firewire. A partir de 2003, os discos rígidos também adotaram o padrão serial, chamado Serial ATA (SATA). As interfaces IDE comuns, chamadas também de ATA, podem ser também chamadas de Parallel ATA, ou PATA.

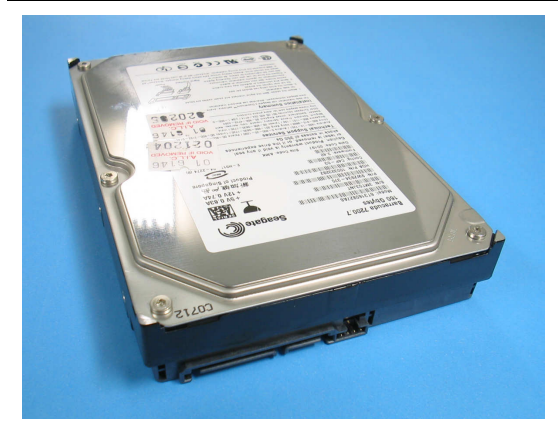

#### **Figura 18**

Um disco rígido Serial ATA.

As interfaces PATA vão cair em desuso nos próximos anos. Tecnicamente é muito difícil construir interfaces paralelas com altíssimas velocidades. A última geração de interfaces PATA segue o padrão ATA-133, operando a 133 MB/s. Já as interfaces e os discos rígidos SATA operam com 150 MB/s. Discos SATA de segunda geração (SATA-II, lançado em 2004) operam com 300 MB/s. Os discos de terceira geração (SATA-III) irão operar com 600 MB/s. A tabela abaixo resume essas velocidades:

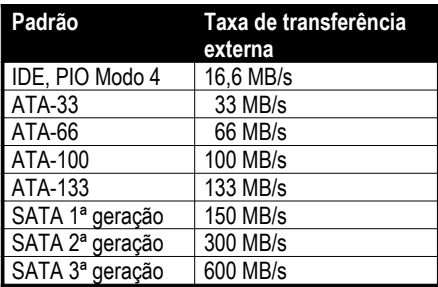

Discos rígidos produzidos entre 1995 e 1997 operavam em PIO Modo 4, com taxa de 16,6 MB/s. Esses modelos tinham capacidades inferiores a 10 GB. A partir de 1997 surgiram discos IDE operando no modo ATA-33. A seguir surgiram modelos mais velozes, e também com maiores capacidades. Não é possível definir a velocidade de um disco apenas em função de sua capacidade. Por exemplo, podemos encontrar modelos de 8 GB tanto nos padrões ATA-33 como os limitados a PIO Modo 4. Discos de 30 ou 40 GB podem ser ATA-66 (os mais antigos) ou ATA-100 e ATA-133 (os mais novos).

A partir de 2003, diversas placas mãe passaram a ser fabricadas com interfaces PATA e SATA. Estamos vivendo então a transição entre essas duas tecnologias. Com o passar do tempo, surgirão placas mãe equipadas apenas com interfaces SATA. Quem precisar instalar os atuais discos IDE precisará usar uma placa mãe antiga ou comprar uma placa de interface PATA. Discos SATA de segunda geração (300 MB/s) surgiram a partir de 2004, e os de terceira geração (600 MB/s) estarão disponíveis a partir de 2007. A figura 19 mostra os dois conectores existentes na parte traseira de um disco SATA.

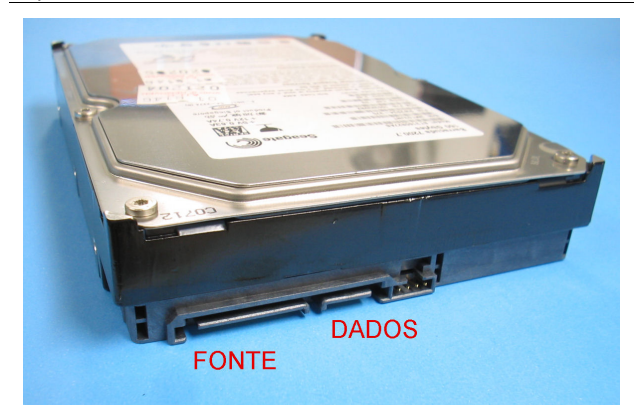

#### **Figura 19**

Conectores de um disco SATA.

# **Conector de alimentação SATA**

O conector de alimentação de um disco SATA é diferente dos usados nos discos IDE. Por isso os discos rígidos SATA, e eventualmente as placas mãe com este tipo de interface, são fornecidos com um adaptador de fonte. Já existem entretanto fontes de alimentação com os conectores para discos SATA, dispensando assim os adaptadores.

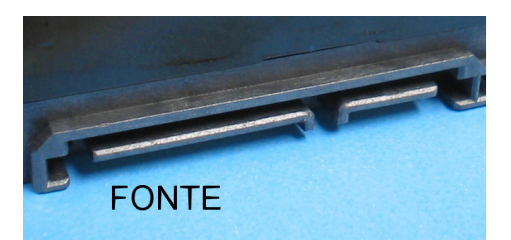

#### **Figura 20**

Conector de alimentação no disco SATA e o conector correspondente na fonte de alimentação.

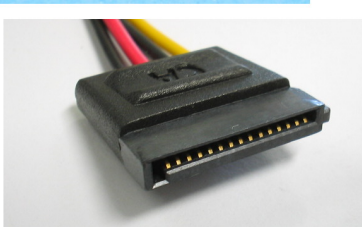

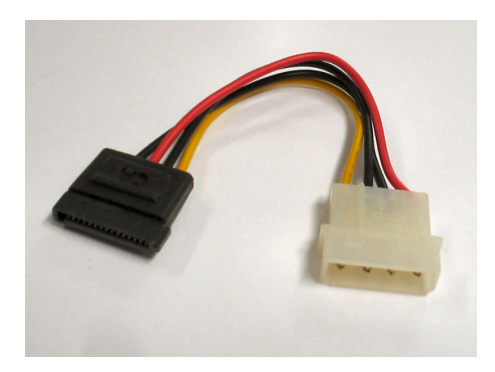

#### **Figura 21**

Adaptador de fonte de alimentação para discos SATA.

# **Cabo de dados SATA**

As placas mãe que possuem interfaces SATA são acompanhadas de cabos apropriados para esta conexão (figura 22). Este cabo é bem diferente dos usados nas atuais interfaces IDE. Ao invés de terem conexões para duas unidades (Master e Slave), esses cabos possuem apenas dois conectores idênticos. Um deles deve ser ligado no conector SATA da placa mãe, o outro deve ser ligado no disco rígido. Portanto cada conector SATA permite controlar apenas um disco. Placas mãe novas normalmente possuem duas ou quatro interfaces SATA.

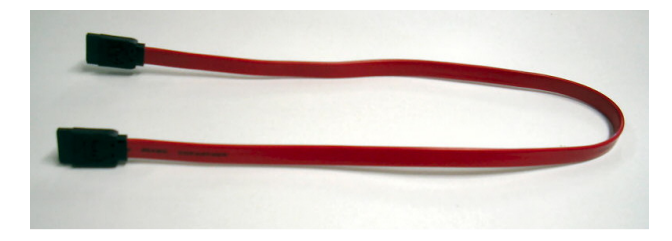

#### **Figura 22**

Cabos de dados SATA. Detalhes dos seus conectores e do conector existente no disco rígido SATA.

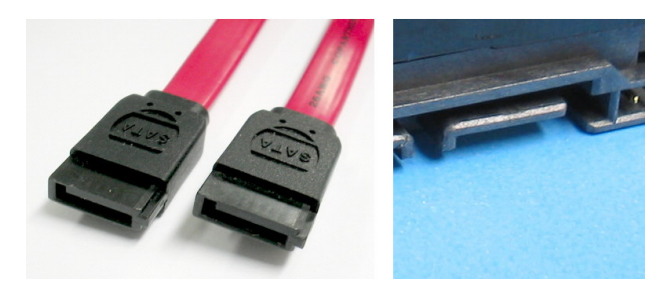

# **NCQ – Native Command Queue**

Os discos SATA de primeira geração apresentam taxa de transferência um pouco maior que a dos discos IDE (150 MB/s, contra 100 ou 133 MB/s). Seu desempenho pode ficar ainda maior nos modelos que oferecem o recurso NCQ (Native Command Queue).

Discos IDE comuns executam um comando de cada vez, e enquanto não terminam um comando, não podem executar outros comandos. Se diversos programas estão solicitando acessos a áreas diversas no disco, são necessários muitos movimentos com as cabeças de leitura e gravação para permitir acesso a todas essas áreas. Já os discos SATA com NCQ, mesmo que estejam envolvidos na execução de um comando (por exemplo, mover as cabeças até a trilha 1.000 para fazer a leitura de um setor do disco), aceitam outros comandos e os colocam em uma fila. A seguir o disco determina entre todos os comandos da fila, qual deles requer o acesso à trilha mais próxima. Desta forma os acessos são feitos fora de ordem, mas esta ordem é otimizada, baseada sempre no menor caminho percorrido pelas cabeças, e um tempo muito menor para realizar o trabalho completo. Nem todos os discos SATA possuem o recurso NCQ. Os primeiros modelos, lançados a partir de 2003, ainda não o possuíam. Discos produzidos a partir de meados de 2004 já operavam com NCQ.

# **Conexões nas unidades de CD e DVD**

As conexões mostradas aqui aplicam-se igualmente às seguintes unidades IDE:

- Drives de CD-ROM
- Drives de DVD
- Gravadores de CD-R/CD-RW
- Gravadores de DVD
- Drives Combo (gravador de CD/CD-RW e leitor de CD/DVD)

Em todos esses dispositivos as conexões são idênticas. Para efeito de hardware, todos são similares a CD-ROMs. Gravadores passarão a operar desta forma depois que for instalado o software de gravação (Ex: Nero ou similar). Drives de DVD reconhecerão discos DVD-ROM (dados) depois que o sistema operacional for instalado, e reconhecerão discos DVD (filmes) depois que for instalado o software apropriado para exibição de filmes (Ex: PowerDVD, WinDVD). Mas em todos eles, as conexões de hardware são idênticas. É claro, estamos falando de unidades IDE, que são as mais comuns. Podemos encontrar unidades que usam outras interfaces, como USB, Firewire e SCSI, porém são usadas em menor escala.

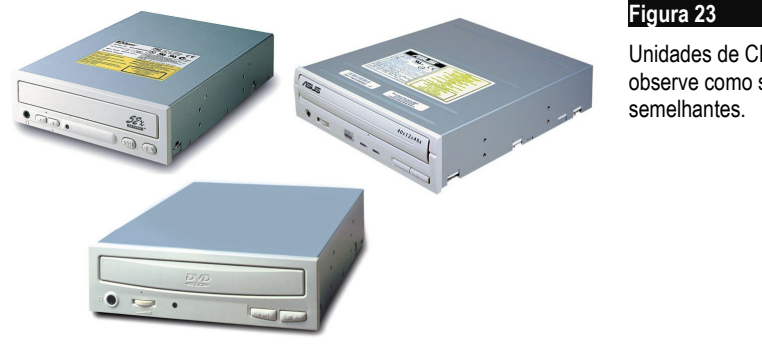

Unidades de CD/DVD IDE – observe como são

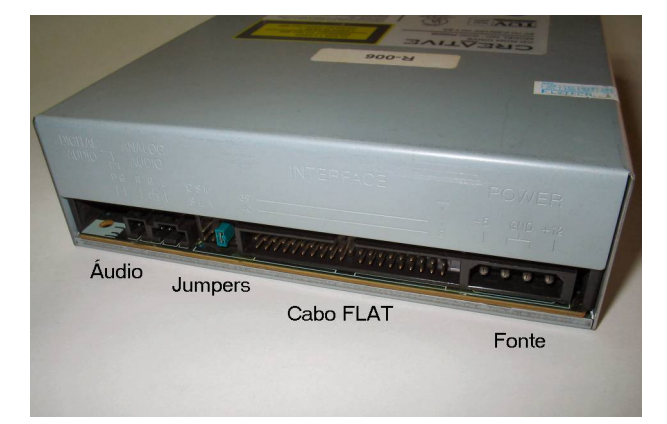

#### **Figura 24**

Conectores na parte traseira de um drive de CD-ROM, drive de DVD e gravadores de CDs e DVDs.

Na parte traseira dessas unidades encontramos os conectores mostrados na figura 24. São eles:

- Conector de alimentação
- Conector para o cabo flat
- Jumpers
- Conectores de áudio analógico e digital

# **Conexão na fonte de alimentação**

O conector de alimentação de uma unidade de CD ou DVD é idêntico ao do disco rígido. A fonte de alimentação tem vários (normalmente quatro) desses conectores, que são iguais e intercambiáveis, ou seja, qualquer um deles pode ser usado para alimentar qualquer unidade de disco, desde que seu conector de alimentação tenha este formato. Este conector só encaixa na posição correta, devido ao seu formato hexagonal.

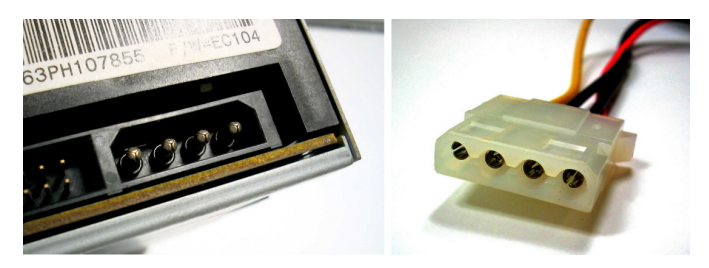

#### **Figura 25**

Conectando a fonte de alimentação em uma unidade de CD ou DVD.

Tome cuidado entretanto com certas unidades que usam um conector de alimentação como o da figura 26. O conector da unidade é a princípio retangular, e a sua parte inclinada, que impede a conexão invertida, fica no seu interior. Um usuário ou técnico distraído pode conseguir encaixar este conector até certo ponto (cerca de um milímetro), e ao forçar, acaba deformando a parte interna, já que é plástica, e conseguindo fazer o encaixe invertido. O drive queimará assim que for ligado, e poderá queimar também a placa mãe e outras placas do computador. Discos da LG normalmente usam este tipo de conector. Tome cuidado.

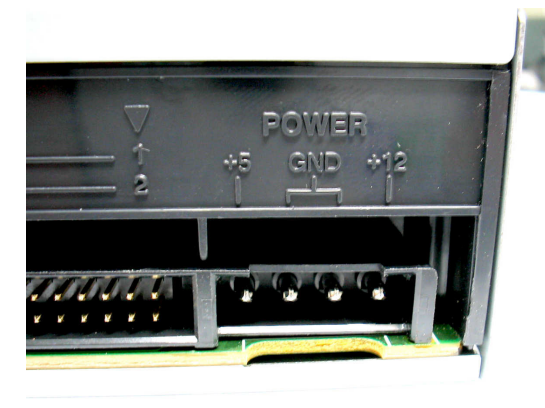

#### **Figura 26**

Cuidado com conectores com este formato, para não fazer o encaixe de forma invertida!!!

Para não errar na conexão da alimentação nas unidades de CD, confira o seguinte: o fio AMARELO do cabo de alimentação deve corresponder à indicação "+12" na parte traseira da unidade (figura 27).

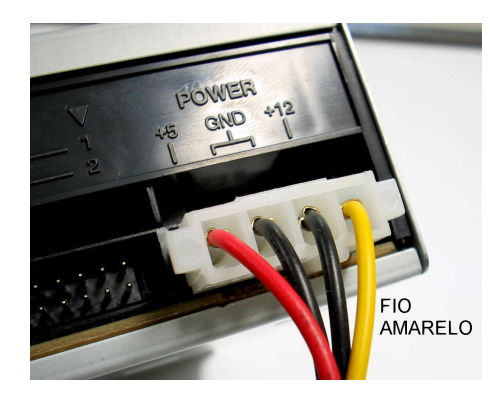

#### **Figura 27**

O fio amarelo do conector da fonte de alimentação corresponde à indicação "+12" na parte traseira da unidade de CD ou DVD.

# **Conexão no cabo flat IDE e configuração de jumpers**

Drives de CD-ROM, drives de DVD e respectivos gravadores, sendo do padrão IDE, são também ligados à placa mãe através de um cabo flat IDE. Por questões de desempenho, é recomendável manter o disco rígido IDE ligado na interface IDE primária, e ligar as unidades de CD/DVD na interface IDE secundária. Esta conexão é feita através de um cabo flat IDE.

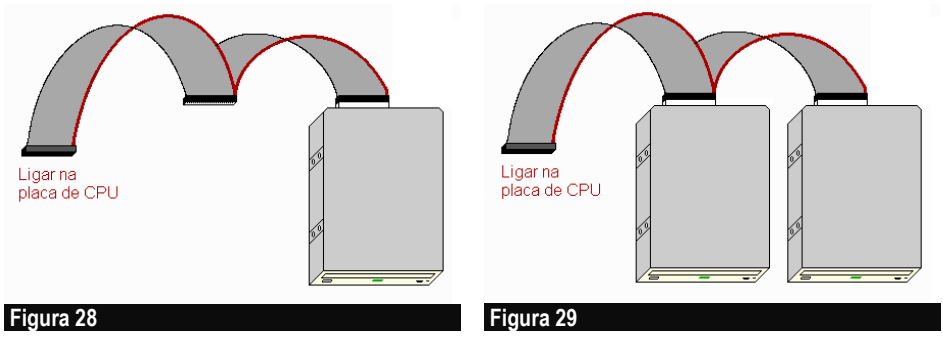

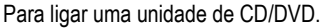

Se usarmos apenas uma unidade de CD/DVD devemos ligá-la na extremidade do cabo, como mostra a figura 28. Se ligarmos duas unidades, usamos então os dois conectores, como mostra a figura 29.

Hoje é relativamente comum a instalação de duas unidades de CD/DVD, por exemplo, um drive COMBO (gravador de CD-R/CD-RW e leitor de DVD) e um gravador de DVD. Como o drive COMBO é mais barato que o gravador de DVD, podemos usar o COMBO para exibir filmes em DVD, ter acesso a CD-ROM e CDs de áudio e gravar CDs, poupando assim o gravador de DVD, que seria usado exclusivamente para gravação de DVDs. Desta forma o gravador de DVD irá durar muito mais, minimizando o seu desgaste mecânico.

Para ligar duas unidades de CD/DVD.

Se quisermos instalar apenas uma unidade de CD ou DVD, devemos configurá-la como MASTER (ou DEVICE 1). Para instalar uma segunda unidade, devemos configurá-la como SLAVE (ou DEVICE 2). Esta configuração é feita por jumpers localizados na parte traseira do drive (figura 30).

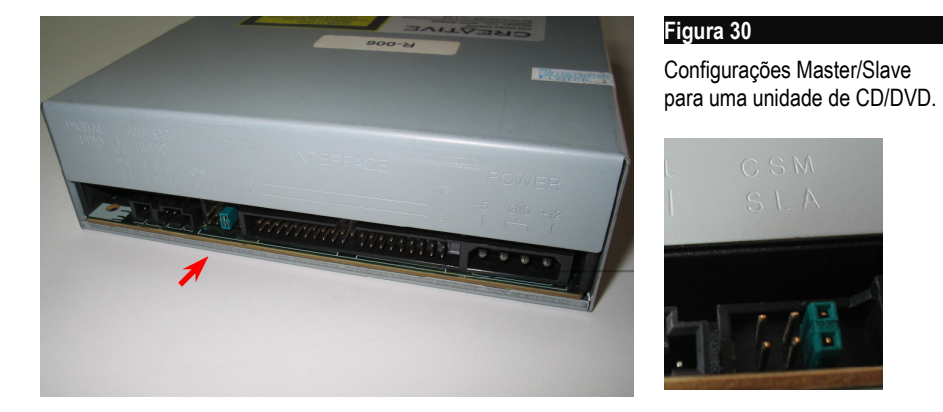

Suponha, por exemplo, que vamos instalar um gravador de DVD e um gravador de CD-R/CD-RW. Podemos instalar o gravador de DVD como MASTER e o gravador de CDs como SLAVE, ou vice-versa. Da mesma forma, tanto faz usar o MASTER na extremidade de cabo e o SLAVE no conector central, como usar o SLAVE na extremidade e o MASTER no conector central.

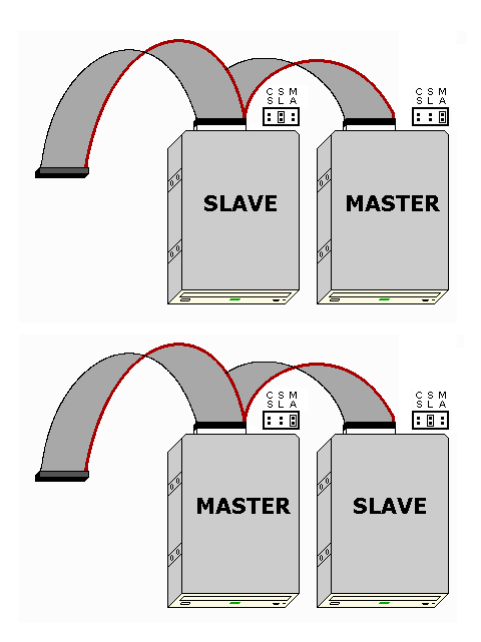

#### **Figura 31**

Formas de instalação de duas unidades de CD/DVD.

OBS: Se você já ouviu dizer que o MASTER deve ficar obrigatoriamente na extremidade do cabo, saiba que essa afirmação é falsa. Ambas as formas de instalação mostradas na figura ao lado são corretas.

#### **Conexão do cabo de áudio**

Todas as unidades de CD/DVD possuem na sua parte traseira duas saídas de áudio, sendo uma analógica e outra digital. São usadas quando estamos reproduzindo um CD de áudio (musical). A música é reproduzida simultaneamente pelos dois conectores. Usando um cabo de áudio (que normalmente acompanha as unidades de CD/DVD), devemos fazer a ligação na placa de som, ou então na placa mãe, caso esteja sendo usado o "som onboard". Todas as placas de som e placas mãe com som onboard possuem um conector chamado normalmente de CD-IN, que serve para a ligação do áudio analógico de CD. Alguns modelos possuem uma conexão digital, chamada CD-SPDIF. Se tivermos apenas a conexão analógica, esta necessariamente deve ser usada. Se a placa de som ou placa mãe tiver uma conexão analógica e uma digital, podemos escolher qualquer uma das duas, mas a conexão digital fornece um som sensivelmente melhor.

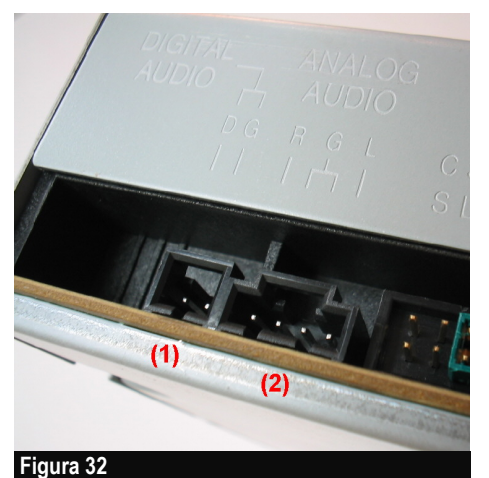

Conexões para áudio de CD:  $(1)$  = Digital;  $(2)$  = Analógica.

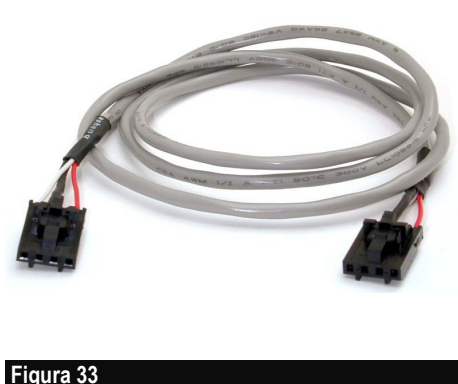

Cabo de áudio analógico.

Digamos então que a placa de som possua apenas a conexão CD-IN (sem CD-SPDIF). Devemos então usar o cabo de áudio analógico (que é fornecido juntamente com a unidade de CD/DVD) para ligar a placa de som na unidade de CD. Se instalarmos em um computador duas unidades de CD mas a placa de som ou placa mãe tiver apenas uma conexão para áudio de CD, devemos escolher uma das unidades de CD para a ligação do cabo de áudio.

Dentro da idéia de poupar a unidade de CD mais cara e usar no dia-a-dia a unidade mais barata, podemos convencionar que CDs de áudio serão reproduzidos apenas na unidade de CD mais barata. Muitas placas de som possuem uma segunda entrada de CD de áudio analógico, chamada AUX-IN. Podemos então ligar cabos de áudio analógico em ambas as unidades de CD/DVD. Da mesma forma, se a placa de som tiver as entradas CD-IN e CD-SPDIF, podemos usar ambas as entradas, cada uma ligada através do cabo de áudio, em uma unidade de CD ou DVD.

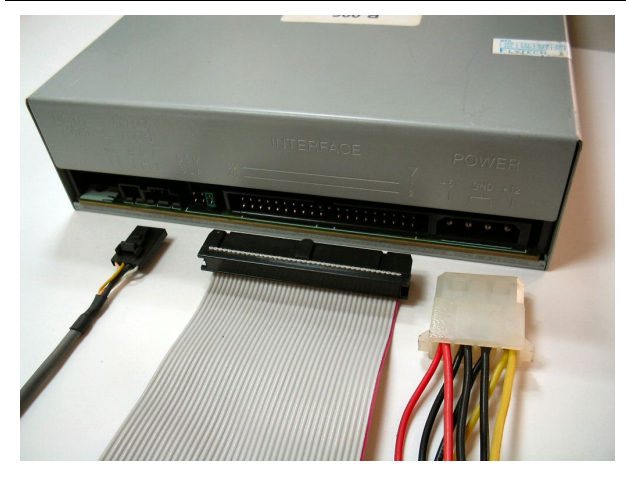

**Figura 34**

Conexões dos cabos em uma unidade de CD/DVD.

# **Operando sem cabo de áudio**

Até pouco tempo atrás, todas as unidades de CD ou DVD eram acompanhadas de um cabo flat e um cabo de áudio. A partir de aproximadamente 2005, os fabricantes passaram a não mais fornecer esses cabos com suas unidades. É preciso então adquirir um cabo flat separadamente. A placa mãe vem acompanhada de um cabo flat IDE, e este pode ser usado para ligar a unidade de CD, caso o disco rígido seja SATA. Lembramos que não é uma boa idéia ligar o disco rígido e a unidade de CD/DVD no mesmo cabo, o ideal é ligar uma em cada interface, para maximizar o desempenho. Quanto ao cabo de áudio, que não vem mais fornecido com as unidades de CD/DVD atuais, existe felizmente uma solução. O Windows XP é capaz de reproduzir CDs de áudio, lendo o som na forma digital através do próprio cabo flat, dispensando assim o uso do cabo de áudio. O Windows ME também tem esse recurso, mas é preciso habilitá-lo no Gerenciador de dispositivos (capítulo 13). O Windows 98 não tem o recurso de ler CDs de áudio pelo cabo flat, portanto o uso do cabo de áudio é obrigatório nesse caso.

# **Fixação das unidades de CD/DVD no gabinete**

Apenas para efeitos didáticos mostramos na figura 34 os cabos conectados na parte traseira de uma unidade de CD-DVD. Na verdade esses cabos são conectados apenas depois que a unidade é instalada no gabinete. A unidade é montada pela parte frontal do gabinete, e depois aparafusada (figura 35). Devem ser usados dois parafusos em cada lado.

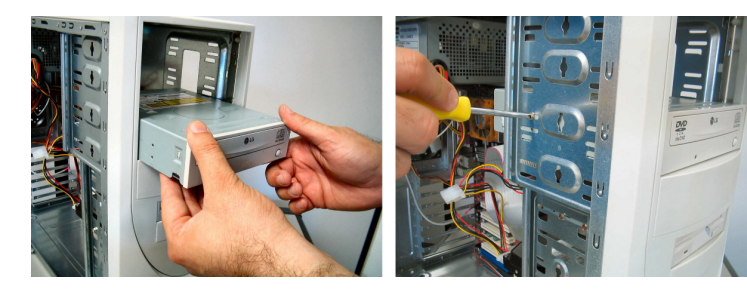

**Figura 35**

Instalando uma unidade de CD/DVD no gabinete.

Apenas depois que a unidade está aparafusada no gabinete, fazemos as conexões dos cabos de alimentação, flat e de áudio na sua parte traseira (figura 36).

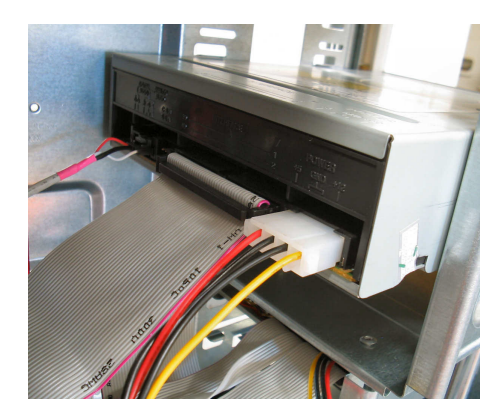

#### **Figura 36**

Conectando os cabos na unidade de CD/DVD já aparafusada no gabinete.

# **Instalando um segundo disco rígido**

É relativamente fácil instalar um segundo disco rígido. Vejamos alguns casos:

#### a) Primeiro disco é IDE e segundo é SATA:

Basta conectar o novo disco em uma interface SATA. Será preciso indicar no CMOS Setup (capítulo 10) qual dos dois discos será considerado como disco de sistema. Em geral quando instalamos um segundo disco, o primeiro permanece sendo o disco de sistema (aquele onde ficará o sistema operacional). Normalmente o comando do CMOS Setup para indicar o disco de boot é BOOT / Hard disk priority.

#### b) Primeiro disco é SATA e segundo é SATA:

Basta conectar o segundo disco em uma porta SATA disponível. As portas SATA são numeradas (ex: SATA1, SATA2, SATA3, SATA4). Como padrão, o disco de sistema é aquele ligado na primeira. Por exemplo, se instalarmos discos nas portas SATA1 e SATA2, o disco ligado na porta SATA1 será o disco de sistema, ou seja, onde será buscado o sistema operacional. Se quisermos mudar a ordem padrão (por exemplo, fazer com que o disco de sistema seja o ligado na porta SATA2), será preciso indicar essa opção no CMOS Setup.

#### c) Primeiro disco é SATA e segundo é IDE

Quando o computador tem um só disco rígido, este será usado para o sistema, não importa em qual interface esteja conectado. Ao instalarmos um segundo disco, o boot será feito preferencialmente pelo disco de maior "prioridade". É possível que dependendo da placa mãe, o disco IDE seja usado automaticamente como padrão para boot. Seja qual for o caso devemos ir ao CMOS Setup e indicar qual é o disco de sistema, usado para boot.

#### d) Primeiro disco é IDE e segundo disco é IDE

O primeiro disco, já usado como disco de sistema, está provavelmente configurado como MASTER (esta é a configuração de fábrica). Se quisermos instalar um segundo disco IDE no mesmo cabo, basta que este seja configurado como SLAVE, através de

jumpers na sua parte traseira, como mostraremos a seguir. Para decidir qual é o disco de boot, os BIOS em geral usam a seguinte ordem padrão:

- 1) Master da IDE primária
- 2) Slave da IDE primária
- 3) Master da IDE secundária
- 4) Slave da IDE secundária

Por isso é recomendável que o disco rígido seja configurado como Master da interface IDE primária. Dessa forma, ao instalarmos um segundo disco, o primeiro continuará sendo o disco de sistema (é normalmente o que queremos). Mostraremos adiante nesta seção como instalar um segundo disco IDE como SLAVE, na interface IDE primária onde já está o primeiro disco, operando como MASTER.

#### **Instalação mecânica**

Não importa o tipo de disco rígido que está sendo instalado. Os discos devem ser aparafusados no gabinete (figura 37). Ambos os discos devem ser ligados na fonte de alimentação. Se não existir um conector de alimentação disponível, podemos comprar uma extensão, conhecida como "cabo Y para fonte de PC", encontrado com facilidade nas lojas que vendem cabos para micros. No exemplo da figura 37 mostramos dois discos IDE, ligados no mesmo cabo, mas a fixação no gabinete é análoga para discos SATA. É altamente recomendável que cada disco fique com um espaço livre acima e abaixo para facilitar a ventilação, evitando o seu aquecimento. É importante lembrar que tanto a parte inferior como a parte superior do disco ficam quentes.

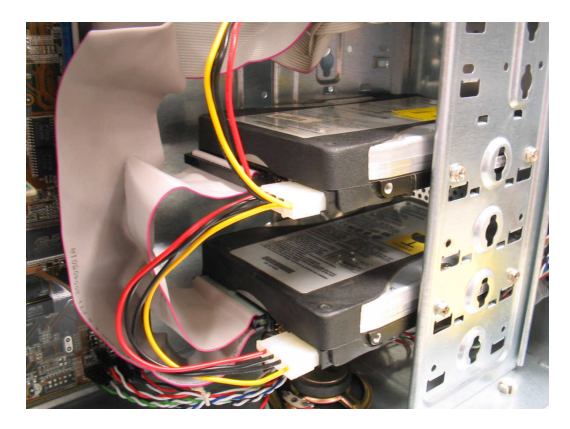

#### **Figura 37**

Instalação mecânica de dois discos rígidos.

No caso de discos IDE, além da instalação mecânica é preciso também configurar os jumpers dos discos rígidos (master/slave) para que funcionem em conjunto no mesmo cabo, como mostraremos a seguir.

# **Jumpers de discos rígidos**

Se você vai instalar um disco rígido IDE, novinho em folha, como o único dispositivo da interface IDE primária, então não precisa se preocupar com a sua configuração de jumpers. A configuração de fábrica é adequada para este tipo de instalação (Master). Já o mesmo não pode ser dito quando você pretende instalar dois discos rígidos, ou então quando pretende instalar outros dispositivos IDE, como unidades de CD e DVD. Nem sempre a configuração com a qual esses dispositivos saem da fábrica é adequada à instalação direta, sem que o usuário precise revisar os seus jumpers. Vamos então apresentar os jumpers dos dispositivos IDE, e como devem ser programados para cada modo de instalação.

Normalmente um disco rígido IDE tem seus jumpers configurados de duas formas:

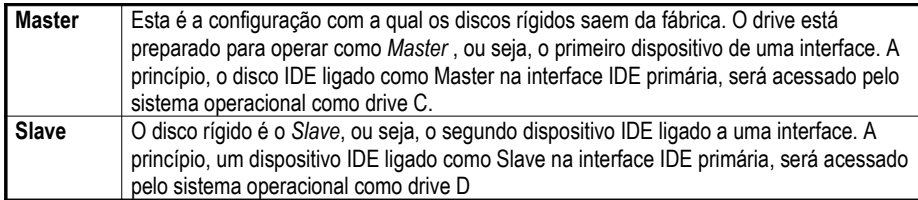

Note que quando fizemos referência às letras recebidas pelos drives, tomamos cuidado de dizer "a princípio". A razão disso é que essas letras podem mudar, através de configurações de software. Por exemplo, uma unidade de CD ou DVD pode ter sua letra alterada para qualquer outra, ao gosto do usuário.

As configurações de outros dispositivos IDE (por exemplo, unidades de CD e DVD) são similares, como mostra a tabela abaixo.

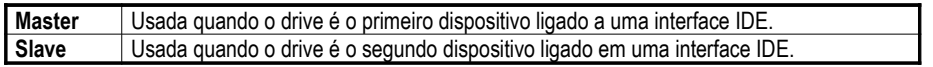

# **Slave Present**

Alguns discos rígidos possuem ainda uma terceira configuração além das tradicionais master e slave: "Master with Slave Present". Esses discos possuem então duas opções para Master: Master sozinho e Master com Slave. As três configurações possíveis são resumidas na tabela abaixo:

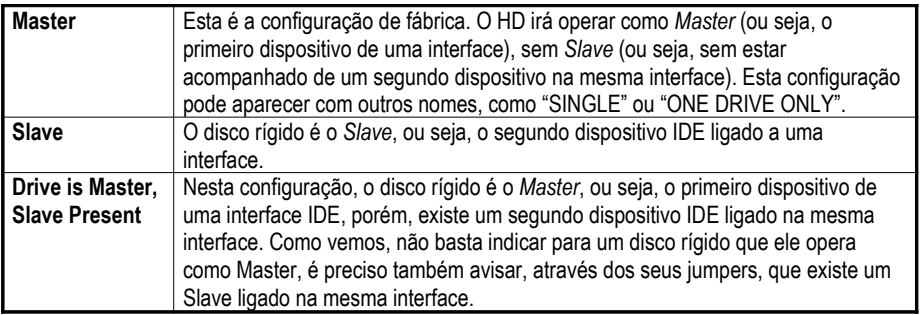

A esmagadora maioria dos discos rígidos não possui o jumper Slave Present, ou seja, não faz distinção entre Master sozinho e Master com Slave. Seja como for, é preciso conferir isso na tabela de jumpers estampada na carcaça externa do disco rígido.

Vejamos alguns exemplos de conexões de discos rígidos e dispositivos IDE e suas respectivas configurações.

# **Exemplo 1**

Suponha que existe um disco rígido ligado na interface IDE primária, e um drive de CD-ROM ligado na interface IDE secundária. Os jumpers devem ser configurados da seguinte forma:

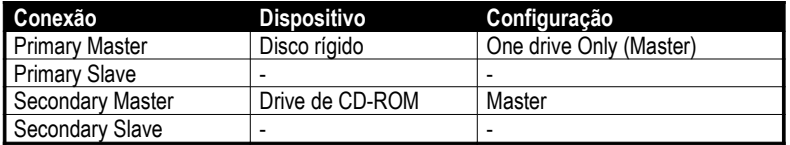

# **Exemplo 2**

Suponha agora dois discos rígidos IDE ligados na interface IDE primária e, na secundária, um drive de DVD ligado como Master e um gravador de CDs ligado como Slave. Os jumpers devem ser configurados da seguinte forma:

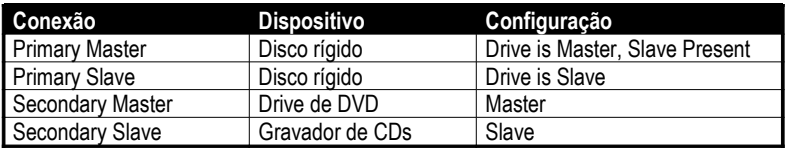

# **Exemplo 3**

Nesta configuração, façamos a ligação de um disco rígido IDE e um drive de CD-ROM ligados na interface IDE primária, e um segundo disco rígido IDE ligado na interface secundária.

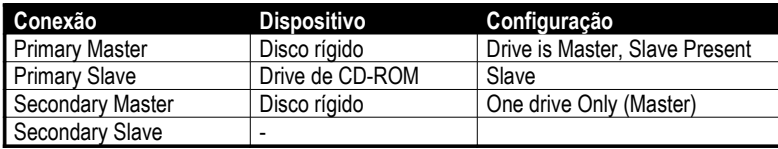

# **Recomendações**

Certas configurações devem ser evitadas, apesar de funcionarem. Por exemplo, devemos evitar ligar um drive de CD-ROM ou outros dispositivos, na mesma interface onde está o disco rígido. Este tipo de ligação pode (apesar de nem sempre) resultar na redução do desempenho do disco rígido. Se você vai ligar outros dispositivos IDE além de discos rígidos, é melhor deixar a interface IDE primária para discos rígidos, e a interface IDE secundária para os outros dispositivos. Também não é recomendado ligar um disco rígido IDE como Slave, em uma interface na qual o Master não é um disco rígido. Por exemplo, um drive de CD-ROM como Master e um disco rígido como Slave. Este tipo de configuração algumas vezes não funciona, e deve ser evitada.

# **Usando as tabelas de jumpers**

Mostraremos mais adiante nesse capítulo como configurar os jumpers Master/Slave de unidades de CD e DVD. Esta configuração é padronizada. Sempre encontramos três pares de pinos. Um jumper deve ser colocado no par mais à direita (indicada como MA) para que o disco opere como Master ou no par central (indicada como SL) para que o disco opere como Slave. Também é possível configurar as unidades na terceira posição, Cable Select (CS), como mostraremos mais adiante. Já os jumpers dos discos rígidos para selecionamento master/slave não são padronizados. Dependendo do modelo, a disposição dos pinos e dos jumpers será diferente. É preciso consultar o diagrama existente no manual ou então estampado na sua carcaça externa.

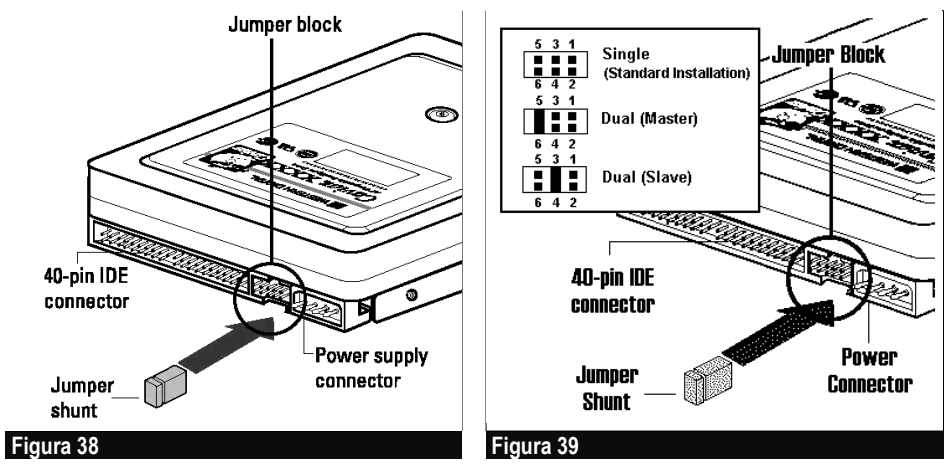

Jumpers de um disco rígido.

Tabela de configurações de jumpers para um disco rígido.

A figura 39 mostra um exemplo de tabela de configurações de jumpers, da forma como é encontrada nos manuais dos discos rígidos. Considere esta figura apenas como exemplo, pois discos rígidos diferentes normalmente utilizam tabelas de configurações diferentes. Tome como base as instruções de instalação existentes no manual do seu próprio disco rígido.

No exemplo da figura 39, vemos que a primeira configuração é SINGLE, que também pode ser chamada de ONE DRIVE ONLY. Esta é a configuração de fábrica, e significa que o disco opera como Master sem Slave. A segunda configuração é chamada na figura de DUAL MASTER. Nesta configuração, o disco também é MASTER, porém operando em conjunto com um SLAVE no mesmo cabo. Alguns discos rígidos fazem distinção entre MASTER sozinho e MASTER acompanhado, já para outros modelos não há distinção, é usada uma única configuração normalmente chamada de "MASTER OR SINGLE". A outra configuração é SLAVE.

Lembre-se que a maioria dos discos rígidos possui estampada na sua carcaça externa, a tabela com a configuração dos seus jumpers, como vemos na figura 40. Se quisermos instalar apenas um disco (Master sozinho), podemos simplesmente deixar os jumpers com a sua configuração de fábrica.

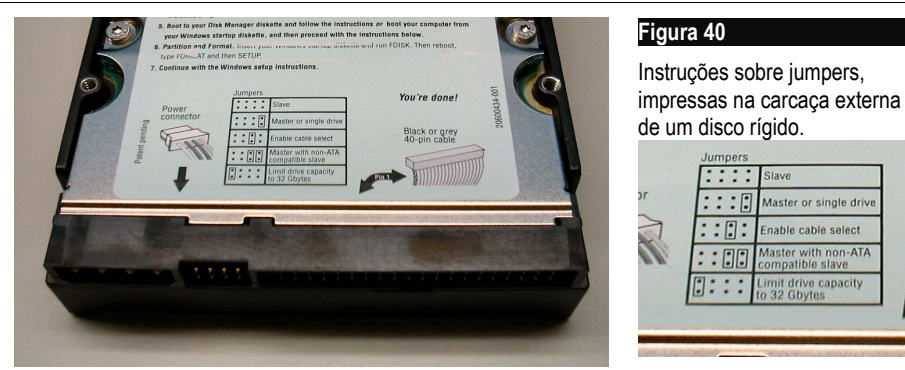

# **Cable Select**

O cable select é um recurso presente nos dispositivos IDE modernos, o que inclui discos rígidos e unidades de CD e DVD. A idéia é muito simples. Configuramos todos os discos na opção CABLE SELECT e usamos um cabo flat de 80 vias. O cabo fará com que o disco conectado na extremidade opere automaticamente como MASTER, e que o disco ligado no conector do meio opere automaticamente como SLAVE.

Existem cabos flat de 40 vias capazes de fazer o selecionamento, ou seja, compatíveis com o recurso CABLE SELECT. Como não é possível identificar este tipo de cabo, recomendamos que seja usado o cabo de 80 vias, pois este não deixa margem a dúvidas: são todos compatíveis com o CABLE SELECT.

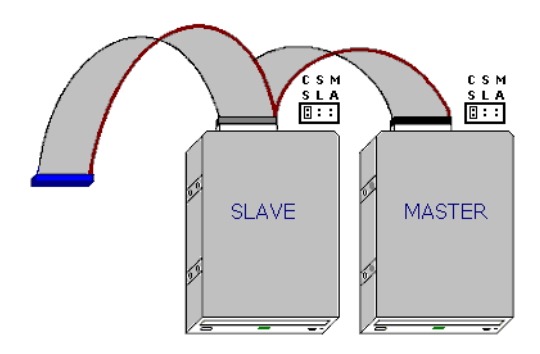

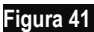

Configurando discos no modo CABLE SELECT.

As configurações MASTER/SLAVE funcionam sempre, para qualquer tipo de disco (disco rígido, unidades de CD/DVD, novas e antigas), em qualquer placa mãe, seja nova ou antiga, ou em qualquer tipo de interface IDE, nova ou antiga, com qualquer tipo de cabo IDE. Já o CABLE SELECT só funcionará se:

- 1) Os discos instalados tiverem a opção CABLE SELECT para seus jumpers
- 2) A interface IDE da placa mãe for compatível com o CABLE SELECT
- 3) Deve ser usado um cabo IDE de 80 vias.

Se as três condições acima forem satisfeitas você pode configurar todas as suas unidades de disco (HD, CD, DVD) como CABLE SELECT. Ou se preferir pode continuar

usando o bom e velho método MASTER/SLAVE, que afinal não é tão difícil assim e funciona sempre.

OBS: Os discos rígidos são configurados na fábrica como MASTER. Alguns são configurados como CABLE SELECT. Seja qual for o caso, permanece válida nossa afirmação: todo disco rígido, com a configuração de fábrica, pode operar sozinho em um cabo, como MASTER. Apenas quando vamos instalar um segundo disco no mesmo cabo, precisamos conferir ou reconfigurar os jumpers.

# **Mecânica de discos rígidos**

A figura 42 mostra o interior de um disco rígido. Obviamente, o disco desta foto já não funciona mais. Não podemos abrir o disco rígido para ver o seu interior. Isto só pode ser feito em laboratórios que possuem os equipamentos necessários à produção ou manutenção de discos rígidos.

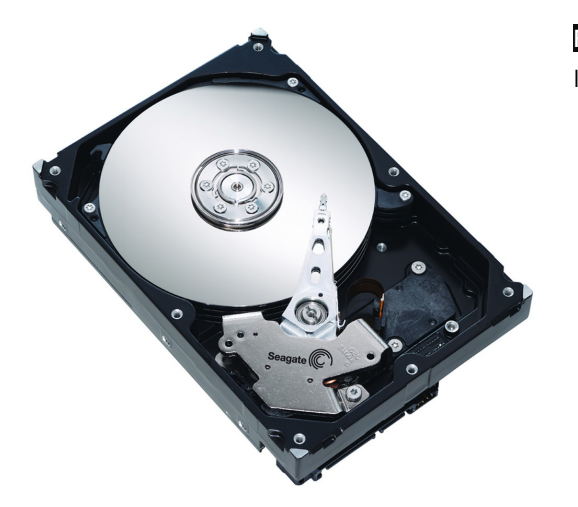

# **Figura 42** Interior de um disco rígido.

A seguir apresentaremos alguns componentes existentes no disco rígido, bem como alguns termos relacionados.

# **Discos**

O disco é o meio magnético onde são gravados os dados. Normalmente são feitos de alumínio coberto por um material magnético. Em geral, dentro de um disco rígido encontramos vários discos magnéticos (figura 43). Alguns modelos possuem no seu interior apenas um disco, mas podemos encontrar alguns modelos de alta capacidade que possuem até 8 discos em seu interior.

# **Braço**

O braço é um dispositivo mecânico que serve para movimentar as cabeças de leitura e gravação ao longo da superfície do disco. Possui várias ramificações para que cada uma das cabeças possa ter acesso à superfície magnética. Veja a figura 43.

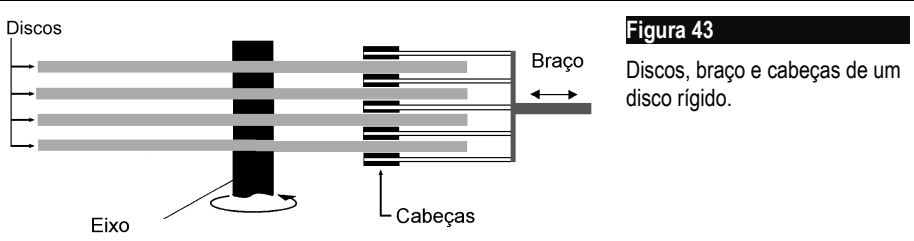

# **Cabeças**

Dentro de um disco rígido, encontramos vários discos, sendo que cada um deles possui duas faces (cada face é uma superfície magnética). Para cada face, existe uma cabeça correspondente (figura 43). Um braço mecânico movimenta as cabeças para que cada uma acesse qualquer ponto da sua superfície magnética.

# **Superfície**

Cada face de um disco é uma superfície magnética, usada para gravação e leitura de dados (figura 43).

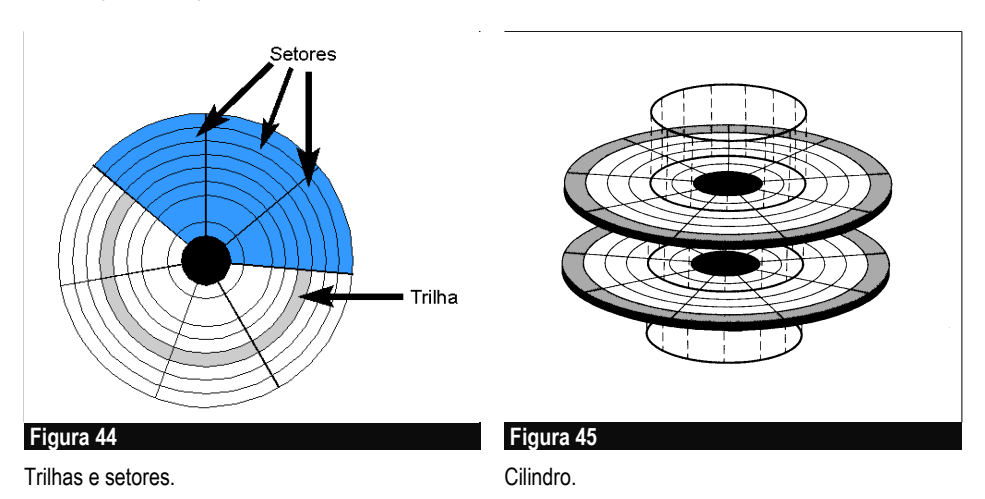

# **Trilhas**

Cada superfície é dividida magneticamente em trilhas e setores (figura 44). As trilhas são círculos concêntricos, igualmente espaçados. A cabeça correspondente deve antes ser posicionada sobre a trilha desejada para que seus dados possam ser lidos ou gravados. Os discos rígidos modernos possuem, em cada superfície, vários milhares de trilhas.

# **Setores**

Assim como cada face de um disco é magneticamente dividida em trilhas, cada trilha é magneticamente dividida em setores. A figura 44 mostra de forma simplificada, a superfície de um disco dividida em trilhas e setores. Esta representação é realmente simplificada, já que os discos atuais possuem milhares de trilhas. Os primeiros discos rígidos fabricados possuíam 17 setores em cada trilha. Discos rígidos modernos possuem entre 50 e 200 setores por trilha.

Nos discos antigos, cada uma das trilhas possuía o mesmo número de setores, como mostra a figura 44. Nos discos modernos, graças à presença de um microprocessador interno, a superfície do disco é dividida em várias zonas, e nas externas temos um número maior de setores. Este método, chamado ZBR (Zone Bit Recording), permite aproveitar muito melhor a superfície magnética, chegando a gravar até 50% mais dados que usando o método tradicional, no qual todas as trilhas possuíam o mesmo número de setores.

#### **Cilindros**

Este é um conceito muito importante na terminologia de discos rígidos. Um cilindro é um grupo de trilhas de mesmo número, em superfícies diferentes. Digamos por exemplo que um disco tenha 4 cabeças (numeradas de 0 a 3), e que o braço posicione essas cabeças de modo que cada uma esteja sobre a trilha 50 da sua superfície. Dizemos então que as cabeças estão posicionadas sobre o cilindro de número 50. A figura 45 mostra, de forma simplificada, o conceito de cilindro.

#### **Geometria lógica e geometria física**

Os discos rígidos modernos têm uma organização bastante parecida com a dos discos mais antigos, porém com capacidade bem maior. A tabela a seguir mostra algumas características de discos rígidos antigos e modernos:

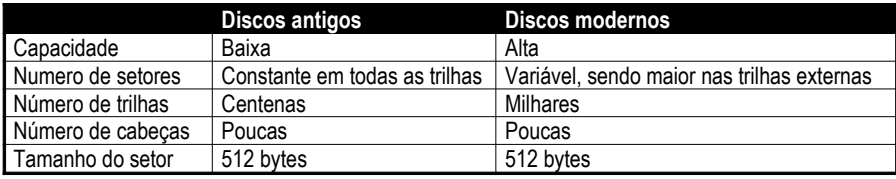

Os discos modernos têm capacidade bem elevada. Em 1990 eram comuns modelos de 30 e 40 MB e, em 2000, os modelos de 10 a 20 GB eram os mais comuns. No início de 2007 um disco SATA de 160 GB já custava menos de 200 reais. Uma grande diferença entre discos novos e antigos é o número de setores, que era constante em todas as trilhas dos modelos antigos (em geral 17, 26 ou 34 setores por trilha), enquanto nos discos modernos o número de setores por trilha é bem maior, chegando à casa das centenas nas trilhas mais externas. O número de trilhas em cada superfície também é maior, graças a técnicas que permitiram aumentar a densidade de gravação. Duas características entretanto são comuns nos discos antigos e nos modernos. O número de pratos permanece pequeno, assim como o número de cabeças. A maioria dos discos têm 2, 4, 6 ou 8 cabeças. Também por uma questão de compatibilidade, cada setor tem 512 bytes nos discos modernos, assim como ocorria nos discos antigos.

Quando o BIOS ou o sistema operacional precisa acessar os dados de um setor do disco, ele precisa informar o número da cabeça, o número do cilindro e o número do setor. Este endereçamento seria extremamente complexo se o BIOS e o sistema

operacional tivessem que levar em conta que cada grupo de trilhas possui um número diferente de setores. Para simplificar as coisas, o disco rígido aceita ser endereçado como se todas as suas trilhas tivessem o mesmo número de setores. Ao receber o número da cabeça, cilindro e setor a ser acessado (endereço lógico), o microprocessador existente dentro do disco rígido faz os cálculos que convertem esses valores para o número verdadeiro do setor interno (endereço físico).

# **Cálculo da capacidade**

Quando programamos no CMOS Setup, o número de cabeças, cilindros e setores de um disco rígido, esses parâmetros são chamados de geometria lógica do disco rígido, e não correspondem ao que realmente existe no seu interior. Digamos que um certo disco rígido tenha no CMOS Setup, os seguintes parâmetros:

2180 cilindros; 255 cabeças; 63 setores

A capacidade de qualquer disco rígido é obtida multiplicando o número de cilindros pelo número de cabeças, pelo número de setores e por 512, já que são 512 bytes por setor. Portanto a capacidade é dada por:

Cilindros <sup>x</sup> cabeças <sup>x</sup> setores <sup>x</sup> 512

O disco do nosso exemplo teria:

2180 x 255 x 63 = 17.931.110.400 bytes, ou seja, quase 18 GB.

Portanto é importante entender a organização interna dos discos rígidos antigos, já que os modernos são encarados externamente desta mesma forma, apenas apresentando um número elevado de "cabeças lógicas".

#### **Estacionamento das cabeças**

O estacionamento das cabeças é uma operação realizada sempre que o disco rígido é desligado. Consiste em, antes do desligamento, posicionar as cabeças sobre um cilindro onde não serão gravados dados. Isto evita que, ao cessar a rotação do disco, as cabeças toquem na superfície magnética, o que poderia não só causar danos aos dados, mas também deixar o disco fisicamente danificado. Todos os discos rígidos atuais fazem estacionamento automático das cabeças, mas nos modelos muito antigos, esta operação precisava ser feita manualmente, através de programas apropriados (PARK.COM). Os fabricantes de discos rígidos recomendam que esses programas não sejam mais usados. O usuário deve deixar que o estacionamento das cabeças seja feito de forma automática, quando o disco é desligado.

# **Desempenho de discos rígidos**

Um disco rígido precisa ser veloz, o que permite o rápido carregamento do sistema operacional e programas em geral. São três os fatores relacionados com o desempenho, discutidos a seguir: tempo de acesso, taxa de transferência externa e taxa de transferência interna.

#### **Tempo de acesso**

O tempo de acesso está relacionado com a velocidade de movimentação do braço que contém as cabeças de leitura e gravação. Podemos entender facilmente que quanto mais veloz for o movimento deste braço, mais rapidamente o disco poderá acessar qualquer dado nele armazenado.

Explicando de forma bem simplificada, o tempo médio de acesso é aproximadamente o tempo necessário para mover as cabeças da primeira trilha até a trilha média do disco. Esse valor também é igual a aproximadamente a metade do tempo para mover as cabeças da primeira até a última trilha do disco. Praticamente todos os discos rígidos modernos apresentam tempos de acesso entre 8 e 15 ms (milésimos de segundo), sendo que a maioria deles situa-se entre 8 e 12 ms. Alguns campeões de velocidade situam-se abaixo de 8 ms, enquanto alguns modelos mais econômicos (e lentos) possuem tempos de acesso um pouco maiores, entre 10 e 15 ms.

Quanto menor for o tempo de acesso, melhor será o desempenho do disco. Em situações nas quais são feitos poucos acessos seqüenciais a arquivos muito grandes (o caso típico das aplicações de multimídia), o tempo de acesso é um fator de importância secundária. Tanto é assim que as unidades de CD/DVD apresentam tempos de acesso em torno de 100 ms, sem prejudicar o seu desempenho. Por outro lado, nas aplicações em que são feitos acessos a uma grande quantidade de arquivos de tamanho pequeno (caso típico do ambiente Windows), o tempo de acesso é um fator decisivo no desempenho do disco.

Quando o computador destina-se a ser usado em aplicações profissionais que exigem alto desempenho, é preciso procurar um disco rígido que também seja de alto desempenho. Para isto é preciso que o disco tenha um baixo tempo de acesso. Como dificilmente podemos medir o desempenho do disco antes de comprá-lo, devemos procurar outros meios de obter esta informação. Podemos, por exemplo, acessar o fabricante via Internet e consultar as especificações técnicas dos modelos oferecidos.

#### **Taxa de transferência externa**

A taxa de transferência externa é a velocidade de transferência de dados entre a memória interna do disco rígido (cache ou buffer) e a memória da placa mãe, através do cabo. Essa taxa depende do modo de operação. Discos IDE mais novos têm taxa de transferência externa igual a 133 MB/s. Discos SATA têm taxas de 150 MB/s, 300 MB/s e 600 MB/s. Note que na prática essas taxas não são obtidas. Por exemplo, em um disco SATA-II não conseguimos ler um arquivo de 300 MB em um segundo, como sugere a sua taxa (300 MB/s). A taxa efetiva será bem menor, pois antes de transferir os dados da memória do disco para a memória da placa mãe (taxa externa), é preciso ler esses dados da mídia magnética para a memória interna do disco. Entra em jogo então a taxa de transferência interna, que é bem menor que a externa.

#### **Taxa de transferência interna**

Ao lado do tempo médio de acesso, a taxa de transferência interna é o mais importante fator que define o desempenho de um disco rígido. Enquanto o tempo médio de acesso é decisivo na leitura de arquivos pequenos em grande quantidade, a taxa de transferência interna é o principal fator envolvido na velocidade de leitura e gravação de arquivos grandes.

Os discos rígidos IDE (e também os modelos SATA e SCSI) possuem uma área interna de memória, para onde são lidos os dados que serão posteriormente transferidos para a placa mãe. Esta área é chamada de cache ou buffer. Quando um disco rígido transfere dados, estão envolvidos dois tipos de transferência:

- 1. Transferência da mídia magnética para a cache interna do disco
- 2. Transferência da cache interna do disco para a placa mãe

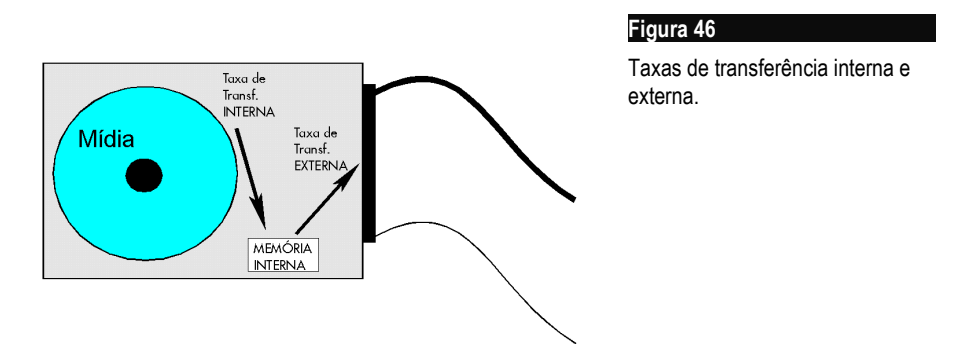

A figura 46 mostra como a operação completa é realizada. A taxa de transferência interna representa a velocidade na qual a primeira transferência é feita. A velocidade na qual a segunda transferência se faz, é chamada de taxa de transferência externa. Em geral, a taxa externa é muito maior que a interna. Para que o disco rígido possa fazer uma transferência completa (mídia - cache - CPU) de forma mais veloz, tanto a transferência interna como a externa precisam ser rápidas. Quanto à taxa externa não há problema. Os modernos discos IDE são capazes de transferir dados para a placa mãe em velocidades bem elevadas, como 66 MB/s (ATA-66), 100 MB/s (ATA-100) e 133 MB/s (ATA-133). Discos SATA possuem taxas externas elevadas como 150 MB/s, 300 MB/s e 600 MB/s. A grande dificuldade tecnológica é obter uma taxa de transferência interna elevada.

Dois recursos são usados pelos fabricantes para aumentar a taxa de transferência interna:

1) Aumento da densidade de gravação: Ao armazenar mais bytes em cada trilha, aumenta também a velocidade de leitura e gravação desses dados.

2) Aumento da velocidade de rotação: Discos de 7.200 RPM (rotações por minuto) podem ler dados mais rapidamente que discos semelhantes mas que operam com 5.400 RPM. Existem ainda modelos de 10.000, 12.000 e 15.000 RPM.

п